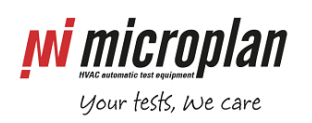

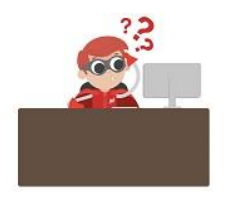

## **How can I correct the "language DEFAULT has not been found" error message?**

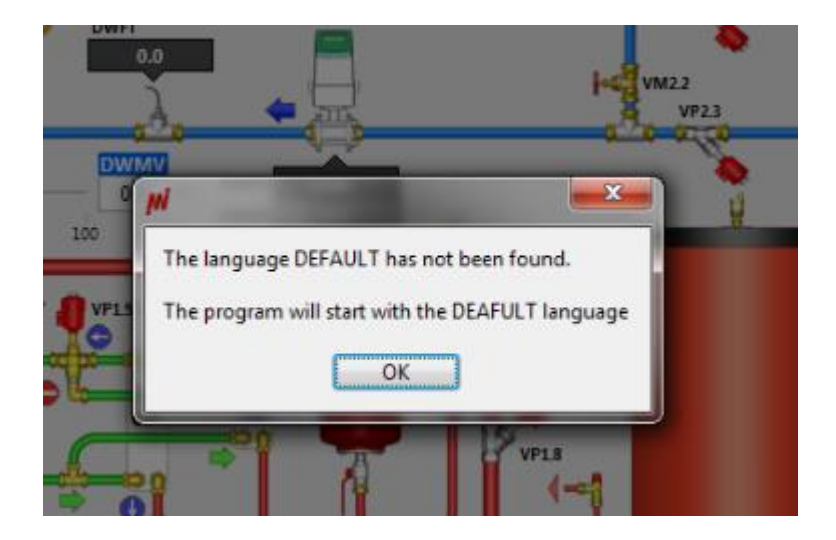

This problem may be caused by a corruption of a program file stored in the configuration directory C:\Labsoft\Cfg possibly due to an unexpected or accidental shut down of the computer or similar. Since the configuration files are meant to be changed by the customer (new calibrations, new writings, etc.) we strongly recommend to make a backup copy of that folder [\(read more\)](http://www.microplan.it/faq_single_page.php?faq_id=37).

If you have a recent copy of the Cfg folder, you can restore the following files: C:\Labsoft\Cfg\HW.txt C:\Labsoft\Cfg\ML.txt C:\Labsoft\Cfg\Graph (entire folder)

If backup copies of these files are not available, delete the files and folder. When the program is restarted it will recreate them with default values.

If the problem persists please contac[t Microplan Support](http://www.microplan.it/support) to set up a remote connection for advanced troubleshooting.